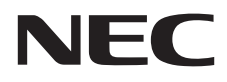

# Masaüstü Monitör MultiSync E245WMi

Kullanıcı Kılavuzu

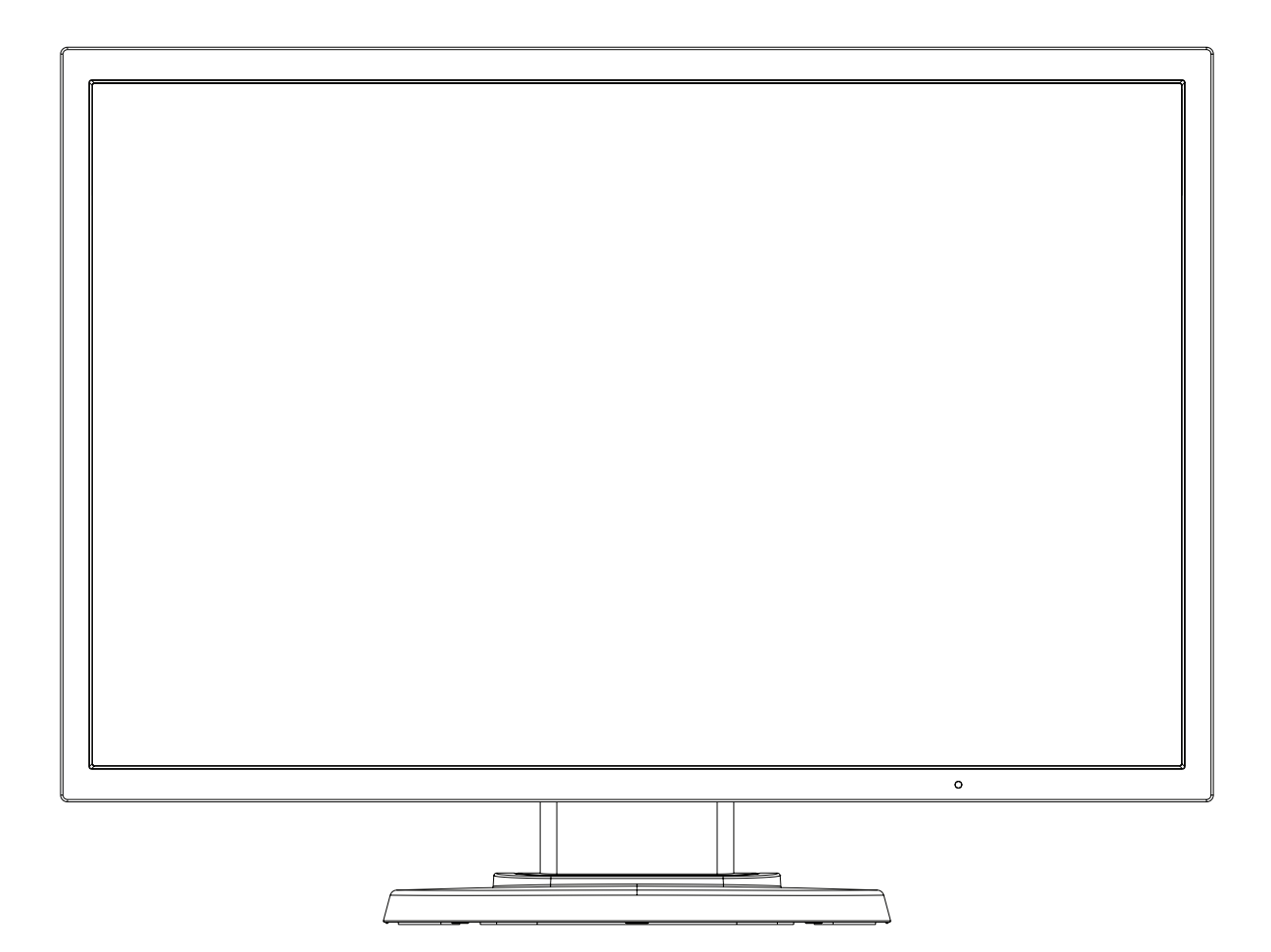

MODEL: L245AR

Lütfen monitörün arkasında etikete bakarak model adınızı bulun.

# *içindekiler*

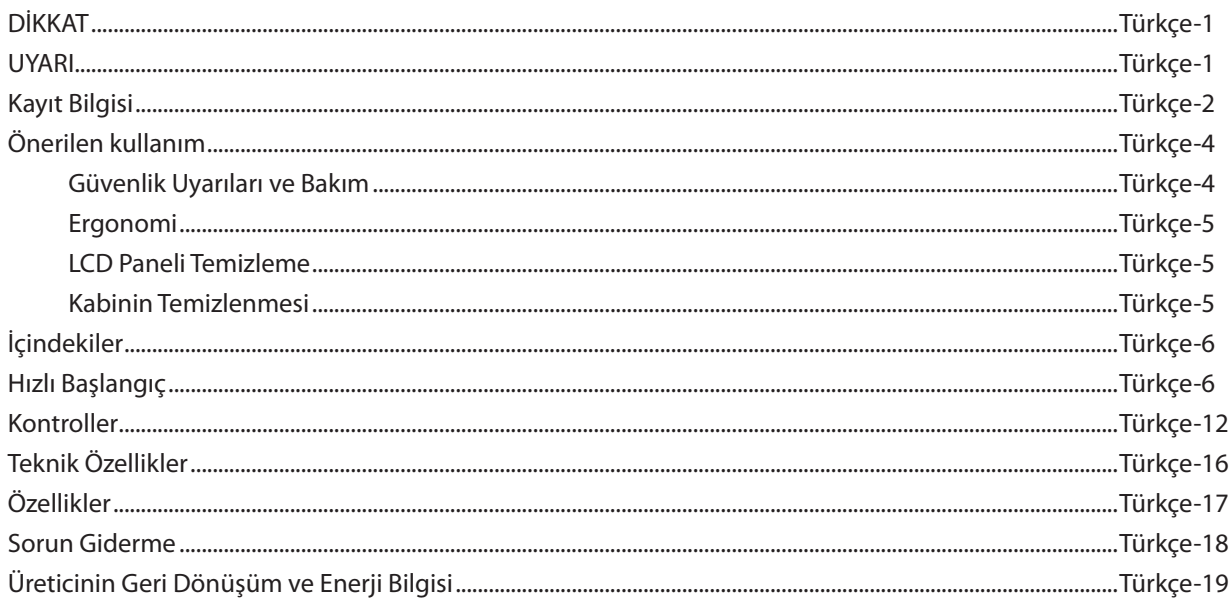

# **DİKKAT**

YANGIN VEYA ŞOK TEHLİKESİNİ ÖNLEMEK İÇİN, CİHAZ YAĞMUR YA DA NEME MARUZ KALMAMALIDIR. AYRICA, BU CİHAZIN POLARİZE FİŞİNİ UÇLAR TAM OTURMADIĞI TAKDİRDE BİR UZATMA KABLOSU YA DA BAŞKA PRİZLERDE KULLANMAYIN.

İÇERİSİNDE YÜKSEK VOLTAJLI BİLEŞENLER BULUNDUĞU İÇİN KASAYI AÇMAKTAN KAÇININ. SERVİS İÇİN YETKİLİ SERVİS PERSONELİNE BAŞVURUN.

<span id="page-2-1"></span>**UYARI**

UYARI: ELEKTRİK ŞOKU RİSKİNİ AZALTMAK İÇİN, GÜÇ KABLOSUNUN PRİZDEN ÇEKİLDİĞİNDEN EMİN OLUN. BİRİME GİDEN GÜCÜN TAMAMEN KESİLDİĞİNDEN EMİN OLMAK İÇİN, LÜTFEN GÜÇ KABLOSUNU AC PRİZİNDEN ÇEKİN. KAPAĞI (VEYA ARKASINI) AÇMAYIN. İÇ KISIMDA KULLANICININ İLGİLENEBİLECEĞİ HERHANGİ BİR PARÇA BULUNMAMAKTADIR. SERVİS İÇİN YETKİLİ SERVİS PERSONELİNE BAŞVURUN.

<span id="page-2-0"></span> $\sqrt{4}$ 

 $\sqrt{k}$ 

Bu sembol, kullanıcıyı cihazın içindeki izole edilmemiş voltajın elektrik şoku yaratabilecek büyüklükte olduğu konusunda uyarır. Bu yüzden, cihazın içerisindeki herhangi bir parçaya temas etmek tehlikelidir.

Bu sembol, kullanıcıyı bu cihazın kullanımı ve bakımı ile ilgili önemli belgelerin pakete dahil olduğu konusunda bilgilendirir. Bu yüzden, herhangi bir soruna yol açmamak için dikkatle okunmalıdır.

**UYARI:** Lütfen bu ekran ile birlikte sağlanmış olan güç kablosunu aşağıdaki tabloya uygun şekilde kullanın. Eğer monitörün içinden güç kablosu çıkmadıysa satıcınıza başvurun. Diğer tüm durumlarda lütfen AC voltaja uygun, ülkenizdeki güvenlik standartlarına uygun ve onaylanmış güç kablosu kullanın.

Bu ekipman güç kablosunun toprak bağlantısı varken çalışacak şekilde dizayn edilmiştir. Güç kablosu toprak bağlantısına sahip değilse, elektrik çarpabilir. Lütfen güç kablosunun düzgün şekilde topraklandığından emin olun.

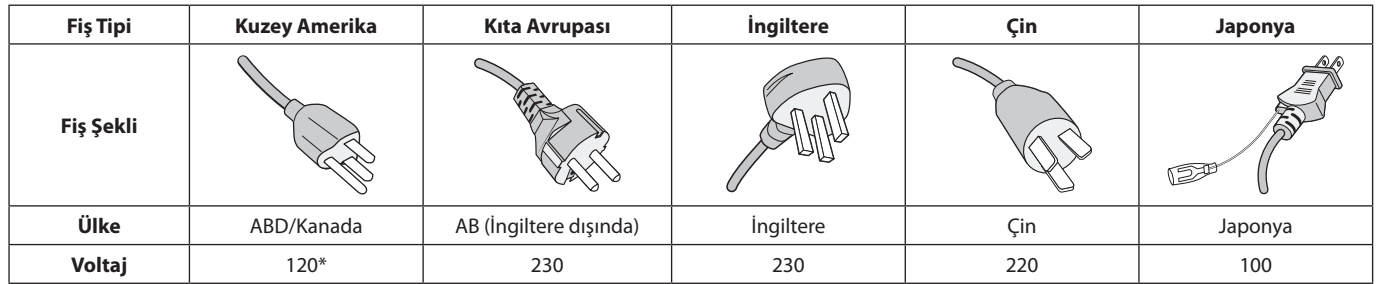

\*Monitörü AC 125-240V güç kaynağı ile kullanırken, kullanılan AC güç kaynağının sağladığı voltaja uygun güç kablosu kullanın.

**NOT:** Bu ürüne sadece satın alındığı ülkede servis verilebilir.

# <span id="page-3-0"></span>**FCC Bilgisi**

- 1. Radyo ve televizyon alımı ile interferans yaratmamak için takılı belirlenmiş kabloları kullanın.
	- (1) Kullanacağınız güç kablosu A.B.D. güvenlik standartlarına uygun ve onaylı olmalı ve aşağıdaki özelliklere sahip olmalıdır.

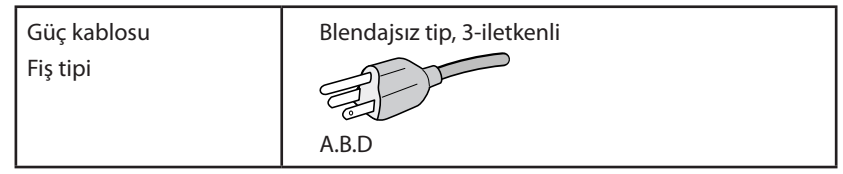

- (2) Lütfen ürünle birlikte verilen video sinyal kablosunu kullanın. Diğer kabloların ve adaptörlerin kullanımı radyo ve televizyon alımı ile interferans yaratabilir.
- 2. Bu cihaz test edilmiş ve FCC Kuralları bölüm 15'e giren B Sınıfı dijital aygıt limitlerine uygun olduğu saptanmıştır. Bu limitler, ekipman ev ortamında çalıştırılırken zararlı interferansa karşı kayda değer bir koruma sağlamaları için tasarlanmışlardır. Bu cihaz radyo frekans enerjisi yaratır, kullanır ve yayabilir ve eğer talimatlara uygun olarak kurulmaz ve kullanılmazsa radyo iletişimine zararlı interferans yaratabilir. Bununla birlikte, belirli bir kurulumda intereferans olmayacağının garantisi yoktur. Eğer bu cihaz, radyo veya televizyon alımına cihazın açılması ve kapatılması ile belirlenebilen zararlı interferansa sebeb olursa, kullanıcı interferansı aşağıdaki önlemlerden bir veya birkaçı ile düzeltmeyi deneyebilir.
	- Alıcı antenin yönünü veya yerini değiştirin.
	- Alıcı ile cihaz arasındaki mesafeyi arttırın.
	- Cihazı, alıcının bağlı olduğu devrenin dışında bir devreye bağlı bir prize takın.
	- Yardım için satıcınıza veya deneyimli bir radyo/TV teknisyenine başvurun.

 Eğer gerekliyse, kullanıcı ilave öneriler için satıcı veya deneyimli bir radyo/televizyon teknisyenine başvurabilir. Kullanıcı, Federal İletişim Komisyonu (Federal Communication Commision) tarafından hazırlanan aşağıdaki kitapçığı faydalı bulabilir: "How to Identify and Resolve Radio-TV Interference Problems" (Radyo-TV Interferans Problemlerini Belirleme ve Çözme). Bu kitapçık U.S. Government Printing Office, Washington, D.C., 20402'den sağlanabilir, Stok No. 004-000-00345-4.

# **UYUMLULUK BİLDİRİMİ**

 Bu cihaz FCC Kuralları Bölüm 15 ile uyumludur. Çalıştırma aşağıdaki iki koşula bağlıdır. (1) Bu cihaz zararlı interferansa sebep olmaz ve (2) bu cihaz gelen interferansları istenilmeyen çalışmaya sebep olsa bile almalıdır.

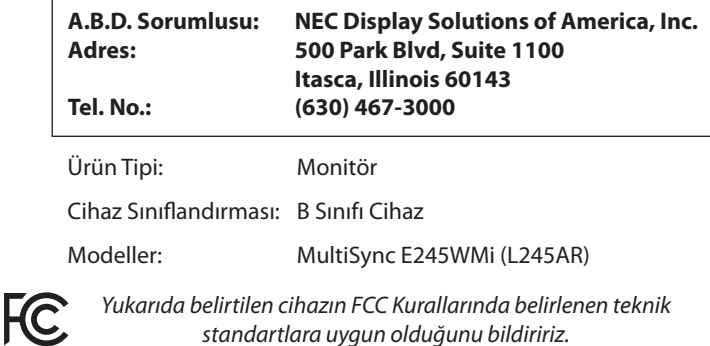

**TCO sertifikalı ürünlerimizin listesini ve bunlara ait TCO Sertifikalarını görmek için (İngilizce olarak), web sitemizi ziyaret edin**

http://www.nec-display.com/global/about/legal\_regulation/TCO\_mn/index.html

Windows, Microsoft Corporation'ın kayıtlı ticari markasıdır. NEC, NEC Corporation'ın tescilli markasıdır.

ErgoDesign NEC Display Solutions'ın Avusturya, Benelüks, Danimarka, Fransa, Almanya, İtalya, Norveç, İspanya, İsveç ve İngiltere'de tescilli ticari markasıdır.

Diğer tüm markalar ve ürünler, sahiplerinin ticari markaları veya kayıtlı ticari markalarıdır.

DisplayPort ve DisplayPort Uyumluluk Logosu, Amerika Birleşik Devletleri ve diğer ülkelerde Video Electronics Standards Association'a ait ticari markalardır.

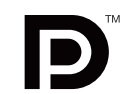

HDCP (High-bandwidth Digital Content Protection (Yüksek Bant Genişliği Dijital İçerik Koruma)): HDCP dijital sinyal üzerinden gönderilen video verilerinin yasadışı olarak kopyalanmasını önleyen bir sistemdir. Eğer dijital giriş üzerinden izleme yapamıyorsanız bu her zaman ekranın düzgün şekilde çalışmadığı anlamına gelmez. HDCP uygulaması ile bazı durumlarda HDCP ile korunan belirli içeriklerin HDCP topluluğunun (Digital Content Protection, LLC) kararı/uygulaması sebebiyle gösterilmemesi söz konusu olabilir.

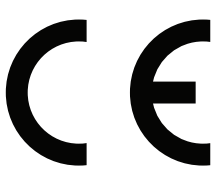

- **NOT:** (1) Bu kullanıcı kılavuzunun içindekiler izin alınmadığı takdirde kısmen veya tamamen tekrar basılamaz.
	- (2) Bu kullanıcı kılavuzunun içindekiler önceden haber verilmeksizin değiştirilebilir.
		- (3) Bu kullanıcı kılavuzu büyük dikkat gösterilerek hazırlanmıştır, bununla birlikte yanlış olabilecek noktalar, hatalar veya atlanmış yerler için lütfen bizimle temasa geçin.
		- (4) Bu kullanıcı kılavuzunda kullanılan görseller sadece gösterim amaçlıdır. Görsel ve gerçek ürün arasında tutarsızlık varsa, gerçek ürün geçerli olacaktır.
		- (5) (3) ve (4) numaralı maddelere rağmen NEC, bu cihazın kullanılmasından kaynaklandığı düşünülen kar kaybı zararı veya diğer hususlarla ilgili iddialardan sorumlu olmayacaktır.
- **UYARI:** Lütfen bina kurulumundaki dağıtım sisteminin 120/240V, 20A (maksimum) nominal değere sahip devre kesici sağlayacağını doğrulayın.

# <span id="page-5-1"></span><span id="page-5-0"></span>**Önerilen kullanım**

### **Güvenlik Uyarıları ve Bakım**

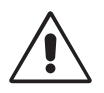

LCD RENKLİ MONİTÖRÜ KURARKEN VE KULLANIRKEN EN İYİ PERFORMANS İÇİN LÜTFEN AŞAĞIDAKİ NOKTALARA DİKKAT EDİN:

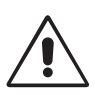

- **MONİTÖRÜ AÇMAYIN.** İç kısımda kullanıcının ilgilenebileceği herhangi bir parça bulunmamaktadır ve kapağı açmak ya da çıkartmak sizi ciddi şok tehlikeleri veya diğer risklere maruz bırakabilir. Servis için yetkili servis personeline başvurun.
- Kasaya herhangi bir sıvı dökmeyin ya da monitörünüzü su yakınında kullanmayın.
- Tehlikeli voltaj noktalarına temas ederek, zararlı ya da öldürücü olabileceği veya elektrik şoku, yangın ya da cihaz arızasına yol açabileceği için kasadaki yuvalara herhangi bir cisim sokmayın.
- Güç kablosu üzerine ağır cisimler koymayın. Kablodaki hasar şok ya da yangına yol açabilir.
- Monitörün düşmesine ve ciddi şekilde hasar görmesine sebep olabileceği için bu ürünü eğimli ya da dengesiz taşıyıcı, stand veya masa üzerine yerleştirmeyin.
- Kullanacağınız güç kablosu ülkenizdeki güvenlik standartlarına uygun ve onaylanmış olmalıdır. (Avrupa'da H05VV-F 3G 0.75 mm2 kullanılmalıdır).
- İngiltere'de bu monitörle birlikte, BS onaylı, (5A) sigortalı fişi olan güç kablosu kullanın.
- Monitörün üzerine herhangi birşey koymayın ve monitörü dışarıda kullanmayın.
- Güc kablosunu kıvırmayın.
- Monitörü yüksek sıcaklıkta, nemli, tozlu ya da yağlı alanlarda kullanmayın.
- Monitörün üzerine delik açmayın.
- Vibrasyon aydınlatmaya hasar verir. Monitörün sürekli vibrasyona maruz kalacağı yerlere monte etmeyin.
- Eğer monitör veya camı kırılırsa sıvı kristal ile temas etmeyin ve dikkatli olun.
- Deprem veya diğer şoklar sebebiyle devrilmeden dolayı LCD monitörün hasar görmesini önlemek için, monitörü sağlam bir yere monte ettiğinizden ve gerekli önlemleri aldığınızdan emin olun.

Aşağıdaki durumlarda, gücü hemen kapatın, monitörünüzü hemen fişten çekin ve güvenli bir yere taşıyın, sonra servis için yetkili servis personeline başvurun. Eğer monitör bu durumda kullanılırsa, monitör düşebilir, yangın veya elektrik çarpmasına neden olabilir:

- Eğer monitör ayağı çatlamış ya da soyulmuşsa.
- Monitör dengesiz hale geldiyse.
- Monitörden alışılmadık kokular geliyorsa.
- **•** Güç kaynağı kablosu ya da fişi hasar gördüğünde.
- Eğer monitörün üstüne sıvı döküldüyse veya içine herhangi bir nesne düştüyse.
- Eğer monitör yağmur veya suya maruz kaldıysa.
- Eğer monitör düştüyse veya kasası hasar gördüyse.
- Eğer monitör kullanım talimatlarını takip etmenize rağmen normal çalışmıyorsa.

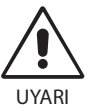

- **•** Isının düzgün olarak dağılması için, monitörün etrafında yeterli havalandırma alanı olmasına dikkat edin. Havalandırma boşluklarını kapatmayın ya da monitörü radyatör veya diğer ısı kaynaklarının yakınına yerleştirmeyin. Monitörün üstüne bir şey koymayın.
- Güç kablosu bağlayıcısı sistemi güç kaynağından ayırmanın birincil yoludur. Monitör, kolayca erişilebilen bir prize yakın olarak kurulmalıdır.
- Taşırken dikkatli olun. Ambalajı taşıma için saklayın.
- Taşırken, kurarken ve ayarlarken LCD panel yüzeyine dokunmayın. LCD panele basınç uygulamak ciddi hasarlara yol açabilir.

**Görüntü Sabitliği:** Görüntü sabitliği, önceki görüntünün artık veya "hayalet" görüntüsünün ekranda görünür kalmasıdır. CRT monitörlerden farklı olarak, LCD monitörlerde görüntü sabitliği kalıcı değildir, ancak sabit görüntülerin uzun süre görüntülenmesinden kaçınılmalıdır. Bunu düzeltmek için, monitörü önceki görüntünün kaldığı süre kadar kapalı tutun. Örneğin, eğer görüntü monitörde bir saat kaldıysa ve görüntünün artığı hala duruyorsa, monitör görüntünün silinmesi için bir saat kapalı kalmalıdır.

**NOT:** Tüm kişisel görüntüleme aygıtlarında olduğu gibi, NEC DISPLAY SOLUTIONS ekran boş kaldığında düzenli aralıklarla ekran koruyucuların kullanımını veya kullanılmadığında monitörün kapatılmasını tavsiye eder.

<span id="page-6-0"></span>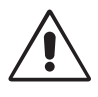

### MONİTÖRÜN DOĞRU YERLEŞTİRİLMESİ VE AYARLANMASI GÖZ, OMUZ VE BOYUN AĞRILARINI AZALTABİLİR. MONİTÖRÜNÜZÜ YERLEŞTİRİRKEN AŞAĞIDAKİLERE DİKKAT EDİN:

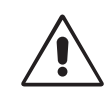

- En iyi performans için ekranın 20 dakika ısınmasını bekleyin.
- • Monitörün yüksekliğini ekran göz seviyesinde veya biraz altında olacak şekilde ayarlayın. Ekranın ortasına bakarken gözleriniz biraz aşağı bakmalıdır.
- • Monitör gözlerinize 40 cm'den yakın ve 70 cm'den uzak olmamalıdır. En iyi mesafe 50 cm'dir.
- Her saat başı 5 ila 10 dakika en az 20 fit uzaktaki bir nesneye odaklanarak düzenli aralıklarla gözlerinizi dinlendirin.
- Parlama ve yansımaları en aza indirmek için monitörü pencere ve diğer ışık kaynaklarına 90° açı ile yerleştirin. Monitörün eğimini ayarlayarak tavan ışıklarının ekranınıza yansımasını engelleyin.
- Eğer ışık yansımaları ekranınızı görmeyi zorlaştırıyorsa, parlama engelleyici filtre kullanın.
- LCD monitörün yüzeyini tiftiksiz, aşındırıcı olmayan bir bez ile temizleyin. Temizleme solüsyonları veya cam temizleyici kullanmayın!
- Okunabilirliği arttırmak için monitörün parlaklık ve kontrast kontrollerini ayarlayın.
- Ekrana yakın bir döküman tutucu kullanın.
- Yazarken kafanızı döndürmeyi en aza indirmek için, daha fazla baktığınız neyse (ekran veya referans materyal) tam önünüzde bulundurun.
- Görüntü sabitlenmesini engellemek için (görüntü sonrası efektleri) monitörde sabit desenleri uzun süre görüntülemekten kaçının.
- Sık göz kırpın. Göz egzersizi, göz yorgunluğunun azaltılmasına yardımcı olur. Lütfen göz doktorunuz ile iletişime geçin. Düzenli göz kontrolü yaptırın.

### **Ergonomi**

Maksimum ergonomik fayda sağlamak için aşağıdakileri tavsiye ederiz.

- Göz yorgunluğunu önlemek için parlaklığı orta ayara ayarlayın. Aydınlık referansı olarak LCD ekran yanına bir sayfa beyaz kağıt yerleştirin.
- Kontrast kontrolünü maksimum ayarına getirmeyin.
- Standart sinyallerle belirlenmiş Boyut ve Konum kontrollerini kullanın.
- Önceden belirlenmiş Renk Ayarlarını kullanın.
- Dikey yenilenme oranı 60 Hz arasında olan titreşimsiz sinyaller kullanın.
- Görülmesi zor olacağı ve yetersiz kontrast yüzünden göz yorgunluğuna sebep olabileceği için koyu arka fon üzerinde birincil renk maviyi kullanmayın.
- Ekrandan gelecek rahatsız edici yansımalardan kaçınmak amacıyla kontrollü aydınlatma ortamlarında eğlence amaçlı kullanım için uygundur.

### **LCD Paneli Temizleme**

- LCD kirlendiğinde yumuşak bir bezle temizleyin.
- Lütfen LCD paneli sert veya aşındırıcı malzeme ile ovmayın.
- Lütfen LCD yüzeyi üzerine baskı uygulamayın.
- Lütfen LCD yüzeyinde bozulma ve renk solmasına neden olabilecek OA temizleyici kullanmayın.

### **Kabinin Temizlenmesi**

- • Güç kablosunu çekin.
- Kabini yumuşak bir bezle hafifçe silin.
- Kabini temzilemek için bezi nötr bir deterjan ve su ile ıslatın, kabini silin ve kurulayın.
- **NOT:** Kabin yüzeyinde bir çok plastik kullanuılmıştır. Benzen tineri, alkalin deterjan, alkollü deterjanlar, cam temizleyici, pasta, cila temizleyici, sabun tozu veya böcek ilacı ile TEMİZLEMEYİN. Kabine kauçuk veya vinil ile uzun süre dokunmayın. Bu tür sıvılar ve kumaşlar boyanın bozulmasına, çatlamasına veya soyulmasına sebep olabililr.

*Daha sağlıklı bir iş ortamı oluşturma konusunda daha fazla bilgi için, American National Standard for Human Factors Computer Workstations - ANSI-HFES Standard No. 100-2007 - The Human Factors Society, Inc. P.O. Box 1369, Santa Monica, California 90406 adresine yazın.*

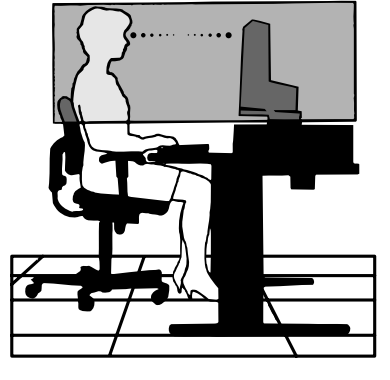

# <span id="page-7-0"></span>**İçindekiler**

Yeni NEC LCD monitör kutunuz\* aşağıdakileri içermelidir:

- • LCD monitör ve monitör ayağı
- Güç Kablosu\*<sup>1</sup>
- • Video Sinyal Kablosu (15-pin mini D-SUB erkek 15-pin mini D-SUB erkeğe)\*<sup>3</sup>
- Video Sinyal Kablosu (DVI-D DVI-D kablosuna)\*<sup>3</sup>
- Video Sinyal Kablosu (DisplayPort kablosu)\*2

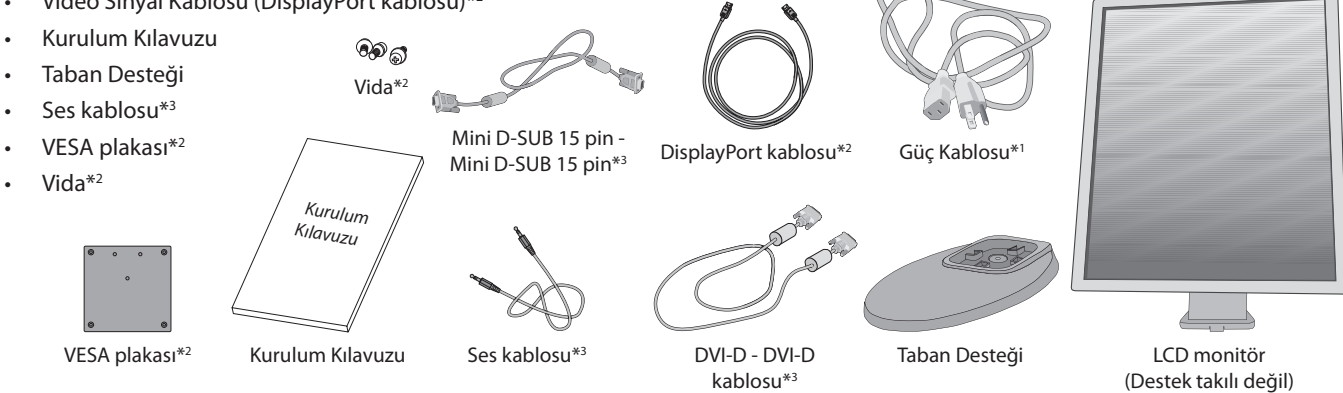

- \* *Monitörü taşımak veya bir yere göndermek için orjinal kutusunu ve ambalaj malzemesini saklamayı unutmayın.*
- \*1 Mevcut güç kablosunun tipi LCD monitörün taşınacağı yere bağlı olacaktır.
- $*2$  Sadece ABD.<br> $*3$  Sadece Ayru
- Sadece Avrupa.

Model adı etiket üzerindedir.

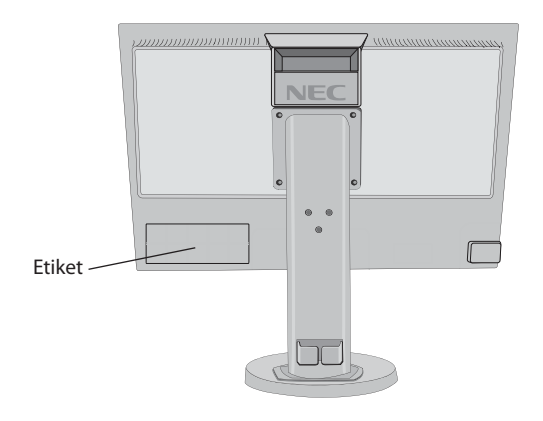

# **Hızlı Başlangıç**

Ayak desteğini LCD'ye takmak için:

- 1. Monitörün yüzeyi aşağı gelecek şekilde aşındırı olmayan bir yüzey üzerine koyun (**Şekil 1**).
- **NOT:** Öndeki kontrol tuşlarına zarar vermemek için monitörü yüzü aşağı bakacak şekilde yerleştirirken dikkatli olun.
- 2. Lütfen ayağı **Şekil 1**'de gösterildiği gibi 90 derece döndürün.
- **NOT:** Desteği çıkartırken dikkatli olun.
- 3. Ayağı LCD monitöre takın ve ayağın altındaki vidaları düzgün şekilde kilitleyin (**Şekil 2**).

**NOT:** Monitörü tekrar paketlemek için bu işlemi ters sıra ile uygulayın.

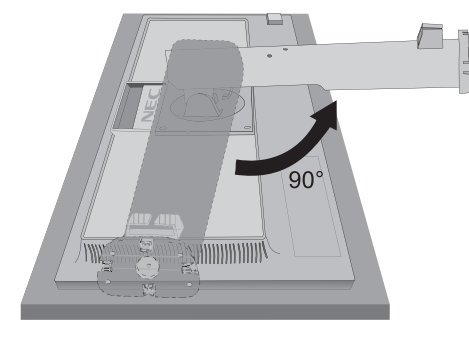

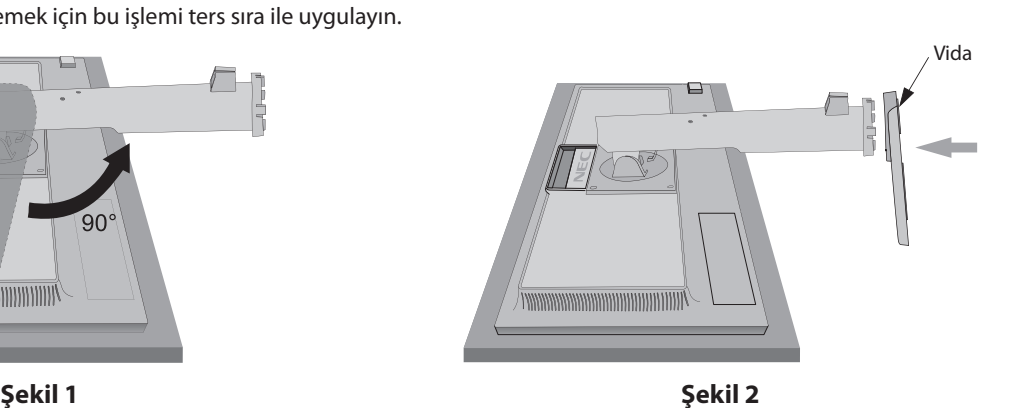

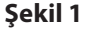

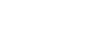

LCD monitörü sisteminize bağlamak için, aşağıdaki talimatları uygulayın:

**NOT:** Kurulumdan önce "Önerilen kullanım"ı [\(sayfa 4\)](#page-5-1) okuyun. Aksesuarlar monitörün nereye gönderileceğine bağlı olarak dahil edilecektir.

- 1. Bilgisayarınızı kapatın.
- 2. **DisplayPort çıkışlı PC için:** DisplayPort kablosunu sisteminizdeki ekran kartının bağlayıcısına takın (**Şekil A.1**). **Dijital DVI çıkışlı PC veya MAC için:** DVI sinyal kablosunu sisteminizdeki ekran kartının bağlayıcısına takın (**Şekil A.2**). Tüm vidaları sıkın.

**Analog çıkışlı PC için:** Sinyal kablosunun 15-Pin mini D-SUB ucunu sisteminizdeki ekran kartının bağlayıcısına takın (**Şekil A.3**). **Thunderbolt çıkışlı MAC için:** Bilgisayara Mini DisplayPort - DisplayPort adaptörünü takın ve sonra DisplayPort kablosunu adaptöre ve ekrana takın (**Şekil A.4**).

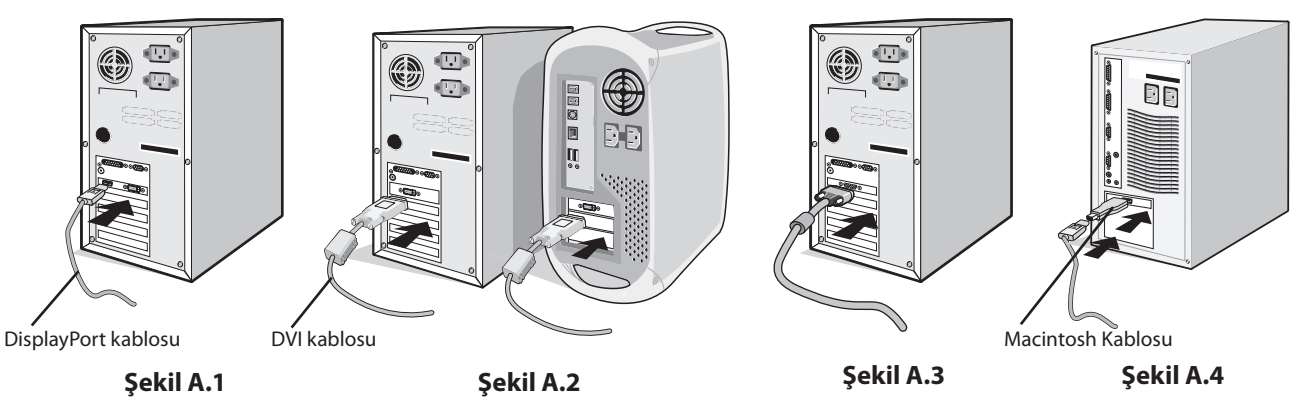

∕≬`

- **NOT:** 1. DisplayPort kablosunu çıkartırken kilidi açmak için üst düğmeye basılı tutun. 2. Lütfen DisplayPort Sertifikalı DisplayPort kablosu kullanın.
- 3. LCD paneli 20-derece açı ile kaldırmak ve en yüksek pozisyona getirmek için monitörün her iki yanında ellerinizle tutun.
- 4. Tüm kabloları uygun konektörlere bağlayın (**Şekil C.1**).
- **NOT:** Yanlış kablo bağlantıları düzensiz çalışmaya sebep olabilir, ekran kalitesine/LCD modül bileşenlerine zarar verebilir ve/veya modülün ömrünü kısaltabilir.

Dahili direnci olmayan bir ses kablosu kullanın. Dahili direnci olan ses kablosu sesi kısar.

**UYARI:** Ekranı yükseltmek veya alçaltmak için, ellerinizi monitörün her iki yanına koyun ve istediğiniz yüksekliğe kaldırın veya indirin. Ekranı indirmek için tutamağı kullandığınızda parmaklarınızı sıkıştırabilirsiniz.

**NOT:** Ses kontrolünün ayarlanmasının yanı sıra ekolayzırın merkez pozisyon dışında bir ayara ayarlanması kulak/ kulaklık çıkış voltajını artırarak ses basınç seviyesinin yükselmesine sebep olabilir.

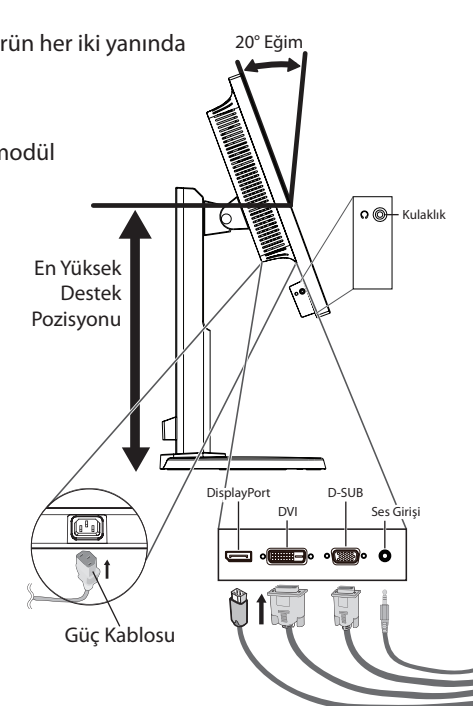

**Şekil C.1**

5. Kabloların düzenli olması için, bunları destek içerisindeki kablo yönetim sistemi içine yerleştirin. Kabloları kancalara sıkıca ve eşit şekilde yerleştirin (**Şekil C.2** ve **Şekil C.3**).

**NOT:** Kaablo kapağı çıkartılamaz.

6. Kabloları taktıktan sonra lütfen monitörün hala dönebildiğinden, kaldırılabildiğinden ve alçaltılabildiğinden emin olun.

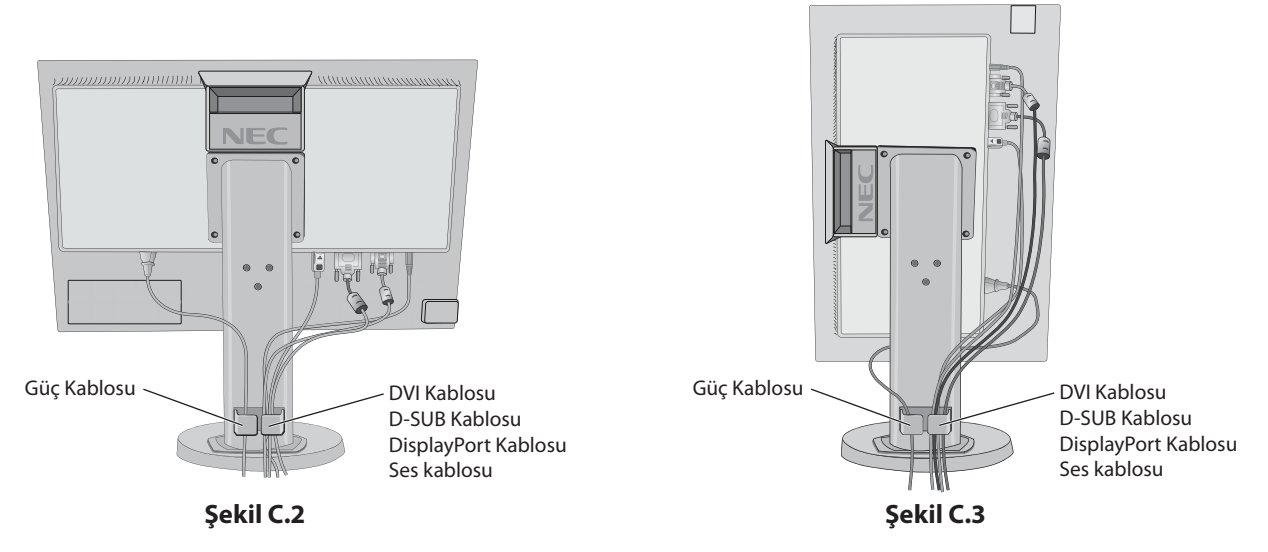

- 7. Güç kablosunun bir ucunu monitörün arkasındaki AC girişine, diğer ucunu da elektrik prizine takın.
- **NOT:** Uygun AC güç kablosunun seçimi için lütfen bu kullanma kılavuzunun **[UYARI](#page-2-1)** bölümüne bakın.
- 8. Öndeki güç düğmesi ile bilgisayarı ve monitörü (**Şekil E.1**) açın.
- 9. Dokunmadan otomatik ayar ilk başlangıçtan sonra monitörü optimum ayarlarına ayarlar. Diğer ayarlar için aşağıdaki OSD kontrollerini kullanın.
	- • AUTO CONTRAST (Otomatik Kontrast Ayarı) (sadece Analog girişte)
	- • AUTO ADJUST (Otomatik Ayarlama) (Sadece Analog Girişte)

OSD kontrollerin tam tanımları için bu Kullanıcı Kılavuzunun **[Kontroller](#page-13-1)** bölümüne bakın.

**NOT:** Herhangi bir problemle karşılaştığınızda, bu Kullanıcı Klavuzunun **[Özellikler](#page-18-1)** bölümüne bakın.

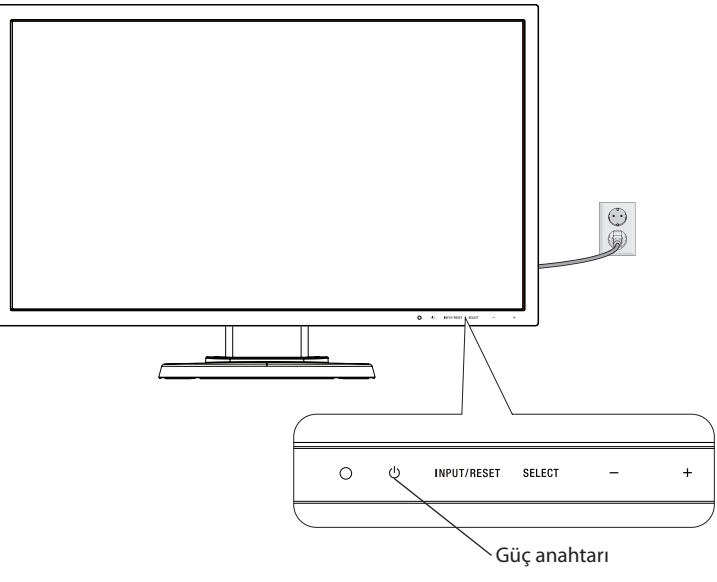

**Şekil E.1**

# **Monitör Ekranını Yükseltme ve Alçaltma**

Monitör dikey veya yatay modda yükseltilebilir veya alçaltılabilir.

Ekranı yükseltmek veya alçaltmak için, ellerinizi monitörün her iki yanına koyun ve istediğiniz yüksekliğe kaldırın veya indiri (**Şekil RL.1**).

**NOT:** Monitör ekranının yükseltirken veya alçaltırken dikkat edin.

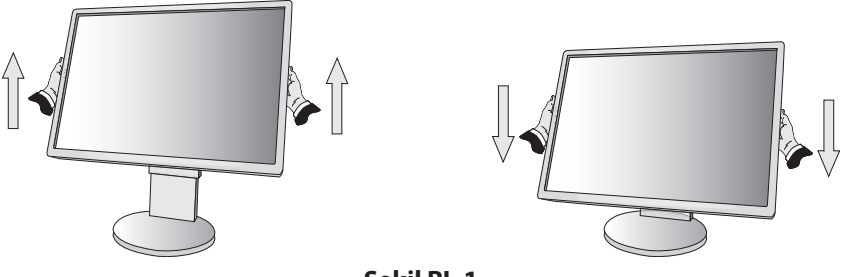

### **Şekil RL.1**

# **Ekranın Dönmesi**

Döndürmeden önce, güç kablosunu ve tüm kabloları .çıkartın, sonra ekran masaya çarpmasını veya parmaklarınızı sıkıştırmasını önlemek için en yüksek konuma yükseltilmelidir ve eğilmelidir.

Ekranı yükseltmek için, ellerinizi monitörün her iki yanına koyun ve en yüksek konuma getirin (**Şekil RL.1**).

Ekranı döndürmek için, ellerinizi monitör ekranının her iki yanına koyun, yatay'dan dikey'e döndürmek için saat yününde dikey'den yatay'a döndürmek için saat yönünün tersinde çevirin (**Şekil R.1**).

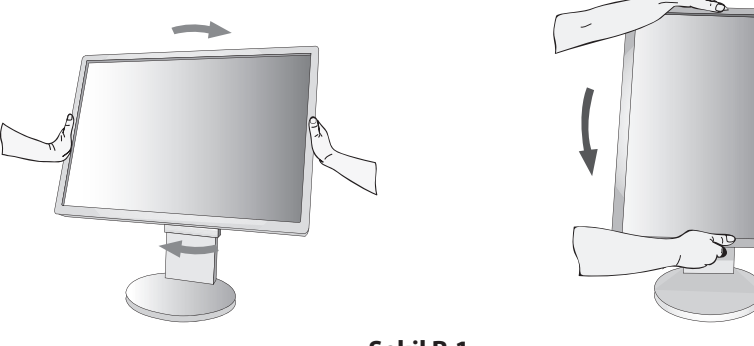

**Şekil R.1**

# **Ayak**

Monitör ekranını ellerinizle üst ve alt taraflarından tutarak eğimi arzu ettiğiniz şekilde ayarlayın (**Şekil TS.1**).

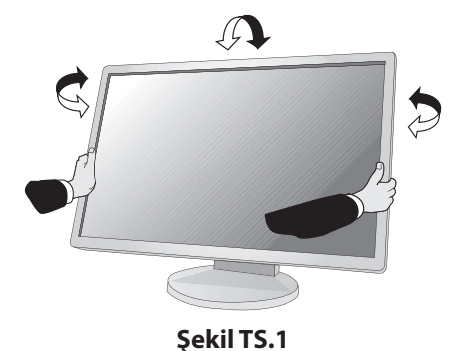

**NOT:** Monitör ekranının eğimini ayarlarken dikkat edin.

# **Esnek Kol Montajı**

Bu LCD monitör esnek bir kol ile kullanılmak üzere tasarlanmıştır.

Monitörü alternatif montaj amaçlarına hazırlamak için:

- • Ekran montaj sistemi üreticisinin talimatlarına uyun.
- • Güvenlik gerekliliklerini yerine getirmek için monitör, monitörün ağırlığını destekleyebilecek ve UL-sertifikalı bir kola monte edilmelidir.

\* Daha fazla bilgi için satıcınızla temasa geçin.

# **Montaj için Monitör Desteğini Çıkartın**

Monitörü alternatif montaj amaçlarına hazırlamak için:

- 1. Tüm kabloları çıkartın.
- 2. Ellerinizi monitörün her iki yanına koyun ve en yüksek konuma getirin.
- 3. Monitörün yüzeyi aşağı gelecek şekilde aşındırı olmayan bir yüzey üzerine koyun (**Şekil S.1**).

**NOT:** Monitör aşağı bakarken dikkatli olun.

4. Monitörü desteğe bağlayan 4 vidayı çıkartın (**Şekil S.1**).

**NOT:** Desteğin düşmesini önlemek için, vidaları çıkartırken desteği elinizle destekleyin.

- 5. Desteği çıkartın (**Şekil S.2**).
- 6. Monitör artık alternatif şekilde monte edilmeye hazırdır.
- 7. Tüm kabloları monitörün arkasına bağlayın.
- **NOT:** Monitör desteğini çıkartırken dikkatli olun.

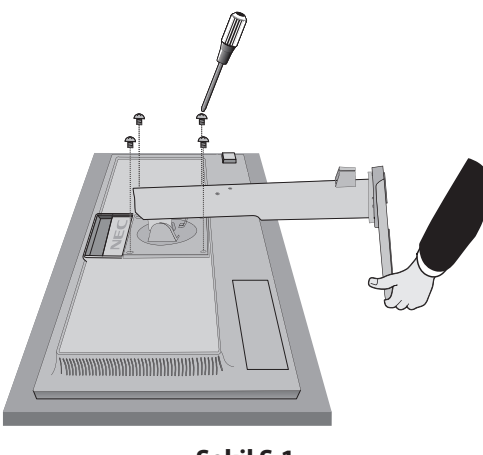

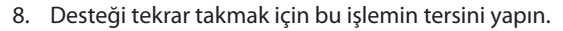

**NOT:** Sadece VESA uyumlu alternatif montaj metodu kullanın. Desteği çıkartırken dikkatli olun.

 $\Box$ 

**Şekil S.1 Şekil S.2**

**NOT:** Desteği geri takarken, destekteki "TOP SIDE" (ÜST KISIM) yazısını monitörün üst kısmına denk getirin.

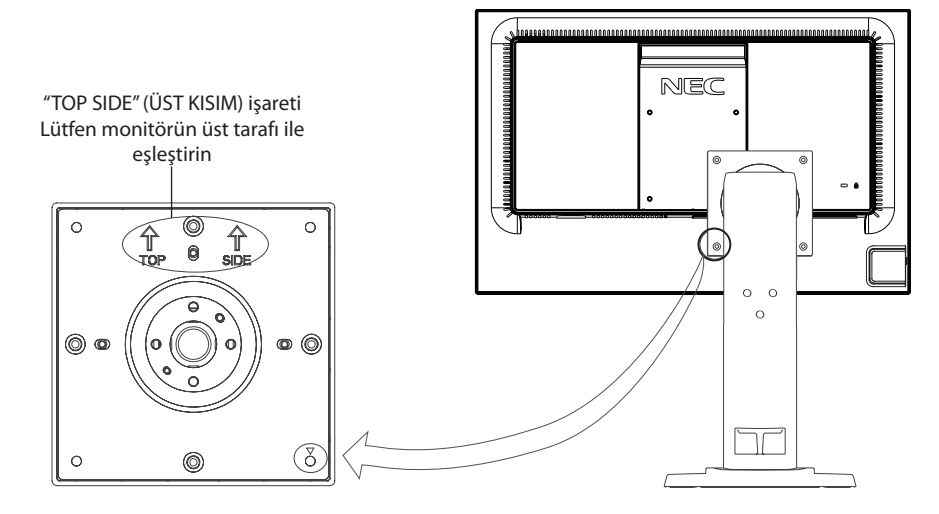

# **Esnek Kolun Montajı**

Bu LCD monitör esnek bir kol ile kullanılmak üzere tasarlanmıştır.

- 1. Desteği çıkartırken, Montaj için Monitör Desteğini Çıkartma bölümündeki talimatları takip edin.
- 2. Kolu monitöre takmak için destekten sökülen 4 vidayı veya belirtilmiş olan vidaları kullanın (**Şekil F.1**).
- **Uyarı:** Monitöre ve desteğe zarar vermemek için SADECE destekten çıkartılan vidaları (4 adet) veya belirtilmiş olan vidaları (**Şekil F.1**) kullanın.

Güvenlik gerekliliklerini yerine getirmek için monitör monitörün ağırlığı göz önünde bulundurulduğunda gerekli dengeyi sağlayabilecek bir kola monte edilmelidir. LCD monitör sadece onaylanmış bir kolla kullanılmalıdır (örn. TUEV GS işareti).

**NOT:** Tüm vidaları sıkın (önerilen Sıkma Gücü: 98 - 137N•cm).

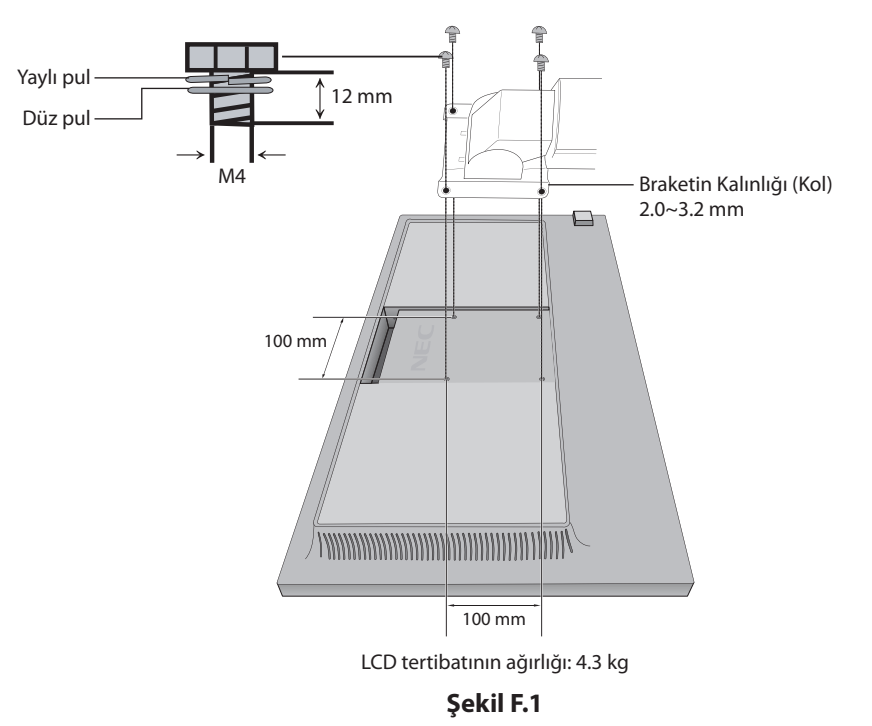

# **İnce İstemci Bilgisayar için VESA Plakasının Takılması\***

Bu LCD monitör VESA plaka ve vidaları kullanılarak ince istemci bilgisayara monte edilmek üzere dizayn edilmiştir.

VESA plakasını ürünle birlikte gelen tüm vidaları sıkarak taktığınızdan emin olun.

İnce istemci bilgisayarın montajı için, lütfen bilgisayarın kılavuzuna bakın.

**NOT:** İnce istemci bilgisayarın monte edilmesinden sonra monitörün düğmediğinden emin olun. VESA plakasına esnek kol monte etmeyin. İnce istemci bilgisayarın monitörün havalandırma deliklerini örtmediğinden emin olun.

İnce istemci bilgisayara montaj müşterinin sorumluluğundadır.

\* Monitörün nereye sevk edileceğine göre değişir.

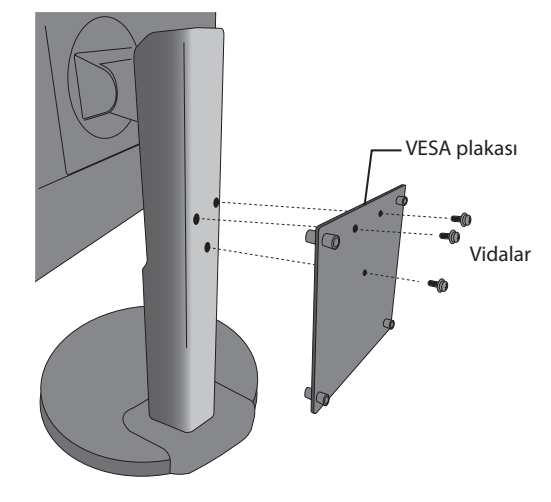

# <span id="page-13-1"></span><span id="page-13-0"></span>**OSD (Ekran Üstü) Kontrol Fonksiyonları**

**1. Monitörün önündeki dokunmatik tuşların temel fonksiyonları**

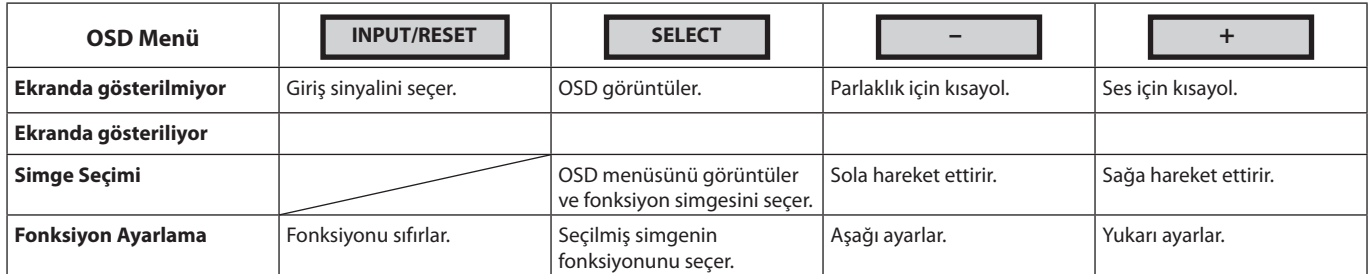

**NOT:** SELECT (SEÇ) tuşuna 3 saniye veya daha fazla basarak LOW BLUE LIGHT MODE (DÜŞÜK MAVİ IŞIK MODU) DOĞRUDAN DEĞİSTİRİLEBİLİR.

## **2. OSD yapisi**

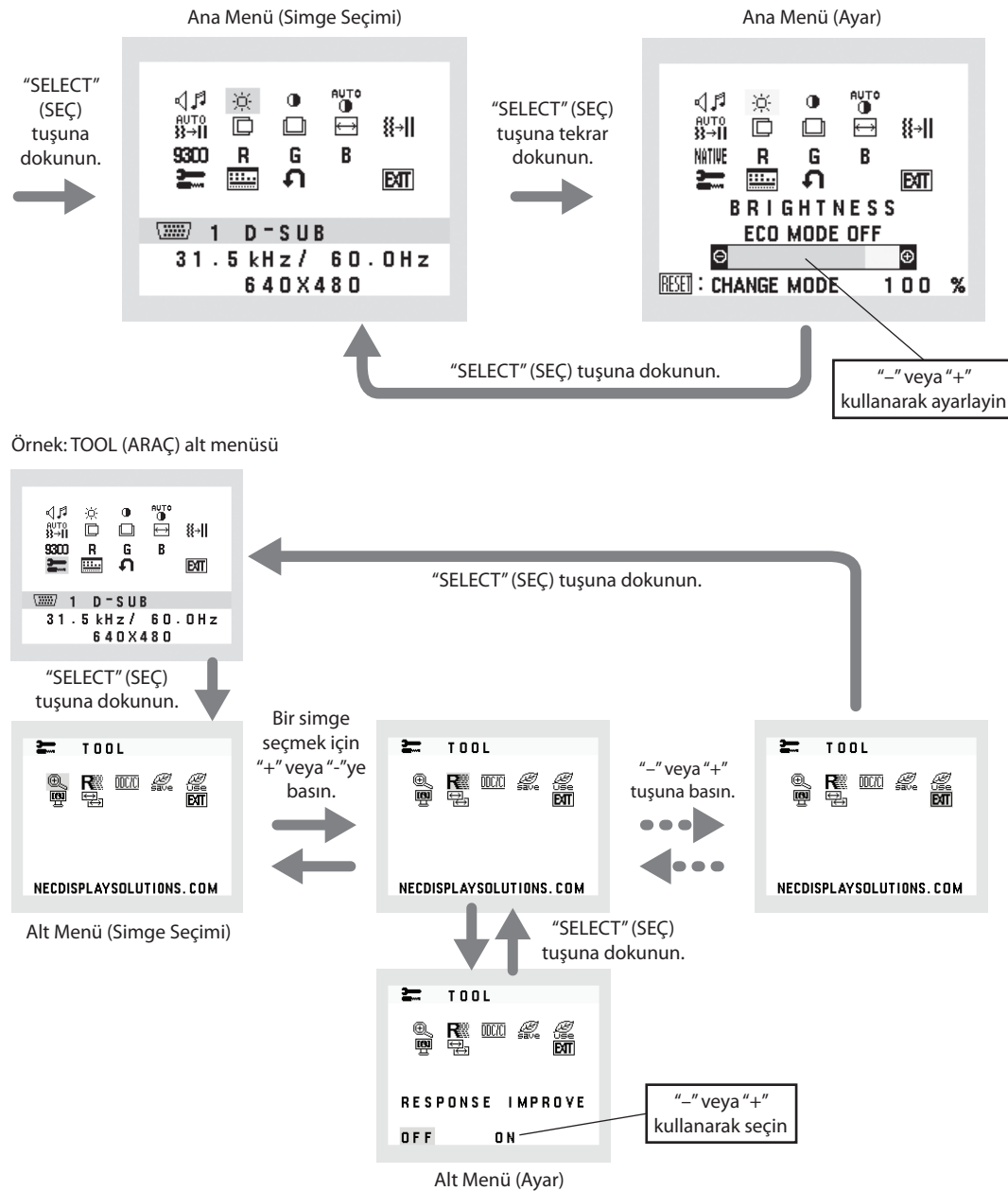

#### ⊲⊿ศ **AUDIO (SES)**

Hoparlörlerin ve kulaklıkların sesini kontrol eder. Hoparlör çıkışını sessiz yapmak için, Ses simgesini seçin ve "INPUT/RESET" (GİRİŞ/SIFIRLA) tuşuna dokunun.

#### ÷Ò. **BRIGHTNESS (PARLAKLIK)**

Ekrandaki görüntüyü ve arka fon parlaklığını ayarlar.

ECO MODE (EKO MOD) girmek için "INPUT/RESET" (GİRİŞ/SIFIRLA) düğmesine basın.

**ECO MODE OFF (EKO MOD KAPALI):** Parlaklık değişkenini %0'dan %100'e ayarlar.

**ECO MODE1 (EKO MOD 1):** Parlaklığı %80 olarak ayarlar.

Bu ayar parlaklığı Energy Star ölçüm koşullarını karşılayan güç tüketim aralıkları içinde otomatik olarak ayarlar. **ECO MODE2 (EKO MOD 2):** Parlaklığı %40 olarak ayarlar.

Bu ayar, parlaklığı maksimum parlaklık ayarından gücün azalttığı %32 aralığında ayarlayabilir.

**NOT:** DV MODE (DV MOD) ON (AÇIK) olduğunda, ECO MODE (EKO MOD) OFF (KAPALI) hale gelir ve bu değiştirilemez. DV MODE (DV MOD) ON (AÇIK) olduğunda, BRIGHTNESS (PARLAKLIK) değiştirilemez.

#### $\bigcirc$ **CONTRAST (KONTRAST)**

Arka fona bağlı olarak görüntü parlaklığını ayarlar.

DV MODE (DV MOD) girmek için "INPUT/RESET" (GİRİŞ/SIFIRLA) düğmesine basın. **DV MODE (DV MOD):** Ekranın en siyah alanını belirleyerek onu en uygun hale getiren ayar.

**NOT:** "OFF"(KAPALI) TCO Sertifika uyumluluğu için kullanılmıştır.

### **AUTO AUTO CONTRAST (OTOMATİK KONTRAST) (Sadece analog giriş)**

Standart olmayan video girişleri için görüntüyü otomatik olarak ayarlar.

au⊤o<br>}}~∭

## **AUTO ADJUST (OTOMATİK AYAR) (Sadece analog giriş)**

Görüntü konumunu, Yatay Boyutu ve İnce ayarı otomatik olarak ayarlar.

n **LEFT/RIGHT (SOL/SAĞ) (Sadece analog giriş)**

LCD ekran alanındaki Yatay Görüntü Konumunu kontrol eder.

#### $\Box$ **DOWN/UP (AŞAĞI/YUKARI) (Sadece analog giriş)**

LCD ekran alanındaki Dikey Görüntü Konumunu kontrol eder.

冃 **H. SIZE (YATAY BOYUT) (Sadece analog giriş)**

Bu ayarı arttırarak ya da azaltarak yatay boyutu ayarlar.

#### 狂非 **FINE (İNCE) (Sadece analog giriş)**

Bu ayarı arttırarak ya ada azaltarak odaklanmayı, netliği ve görüntü dengesini geliştirir.

#### <span id="page-14-0"></span>NATIVE **COLOR CONTROL SYSTEMS (RENK KONTROL SISTEMLERI)**

Altı tane (9300/7500/sRGB/USER/NATIVE/L/B) önceden ayarlanmış renk istenilen renk ayarını seçer.

**NOT:** SELECT (SEÇ) tuşuna 3 saniye veya daha fazla basarak LOW BLUE LIGHT MODE (DÜŞÜK MAVİ IŞIK MODU) DOĞRUDAN DEĞİŞTİRİLEBİLİR.

L/B modundan diğer ayarları değiştirmek için, SELECT (SEÇ) tuşuna dokunarak OSD menüsünü görüntüleyin ve COLOR (RENK) kontrolüne girin.

COLOR (RENK) kontrolünde L/B seçildiğinde, CONTRAST (KONTRAST) ve DV MODE (DV MOD) devre dışıdır.

#### R **COLOR RED (KIRMIZI RENK)**

Kırmızıyı arttırır veya azaltır. Değişiklik ekranda görünür.

#### G **COLOR GREEN (YEŞIL RENK)**

Yeşili arttırır veya azaltır. Değişiklik ekranda görünür.

#### В **COLOR BLUE (MAVI RENK)**

Maviyi arttırır veya azaltır. Değişiklik ekranda görünür.

#### $\leftarrow$ **TOOL (ARAÇLAR)**

TOOL (ARAÇLAR)'ı seçmek alt menüye girmenizi sağlar. Bkz [sayfa 14](#page-15-0).

# <u> 111. p</u>

**OSD TOOL (OSD ARACI)** OSD TOOL (OSD ARACI) seçmek alt menülere girmenizi sağlar. Bkz [sayfa 15](#page-16-0).

#### Ω **FACTORY PRESET (FABRIKA AYARLARI)**

Fabrika Ayarlarını seçmek MUTE (SEESİZ), CARBON SAVINGS (KARBON TASARRUFU), CARBON USAGE (KARBON KULLANIMI) ve SIGNAL INFORMATION (SİNYAL BİLGİSİ) dışındaki tüm OSD control ayarlarını fabrika ayarlarına döndürmenize izin verir. Ayarları tek tek sıfırlamak için, sıfırlanacak kontrolü vurgulayıp INPUT/RESET (GİRİŞ/SIFIRLA) düğmesine basın.

#### **EXT EXIT (ÇIKIŞ)**

EXIT (ÇIKIŞ) seçmek OSD menüsünden/alt menüsünden çıkmanızı sağlar.

# <span id="page-15-0"></span>**TOOL (ARAÇ)**

#### $@{\overline{\mathbb{Q}}}$ **EXPANSION (GENİŞLETME)**

Zoom modunu seçer.

Bu fonksiyon giriş sinyal zamanlaması kendi çözünürlüğü altında olduğunda çalışır. **FULL (TAM):** Görüntü çözünürlüğe bakılmaksızın tam ekrana ayarlanır. **ASPECT (ORAN):** Görüntü oran değiştirilmeden genişletilir.

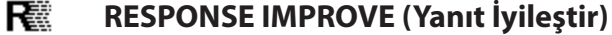

Response Improve (Yanıt İyileştir) fonksiyonunu AÇAR veya KAPATIR. Response Improve (Yanıt İyileştir) bazı hareketli görüntülerdeki bulanıklığı azaltır.

#### $\overline{DOCC}$ **DDC/CI**

Bu fonksiyon DDC/CI fonksiyonunu AÇIK ve KAPALI yapmanıza izin verir.

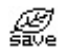

## **CARBON SAVINGS (KARBON TASARRUFU)**

Tahmini karbon tasarrufunu kg oranında görüntüler. Karbon tasarrufu hesaplarındaki karbon ihtiyacı faktörü OECD'den baz alınmıştır (2008 Sürümü). Karbon tasarrufu bilgisini sıfırlamak için, INPUT/RESET (GİRİŞ/SIFIRLA) düğmesine basın.

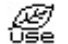

## **CARBON USAGE (KARBON KULLANIMI)**

Kg cinsinden tahmini karbon kullanım bilgisini gösterir. Bu matematiksel tahmindir, gerçek ölçüm değeri değildir. Karbon kullanımı hesaplamasındaki karbon alanı ihtiyacı faktörü OECD (2008 Sürümü) dayanmaktadır. Karbon kullanımı bilgisini sıfırlamak için, INPUT/RESET (GİRİŞ/SIFIRLA) düğmesine basın.

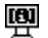

# **MONITOR INFO (MONİTÖR BİLGİSİ)**

Monitörünüzün model ve seri numarasını gösterir.

#### $\leftrightarrow$ **SOUND INPUT (SES GİRİŞİ) (sadece DisplayPort girişi)**

Bu fonksiyon AUDIO IN (SES GİRİŞ) veya DP seçer.

#### 딒 **INPUT RESOLUTION (GIRIŞ ÇÖZÜNÜRLÜĞÜ) (Sadece analog giriş)**

Bu fonksiyon, kullanıcı aşağıdaki özel giriş sinyal zamanlamalarından birini seçtiğinde çalışır. Giriş sinyali önceliği olarak aşağıdaki çözünürlük çiftlerinden birini seçer: 1280 x 768 veya 1360 x 768 veya 1366 x 768 (dikey çözünürlük 768), 1600 x 900 veya 1280 x 960 (yatay frekans 60 kHz, dikey frekans 60 Hz), 1400 x 1050 veya 1680 x 1050 (dikey çözünürlük 1050).

# <span id="page-16-0"></span>**OSD TOOL (OSD ARACI)**

#### रेखि **LANGUAGE (DİL)**

OSD kontrol menüleri dokuz dilde mevcuttur.

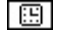

### **OSD TURN OFF (OSD KAPATMA)**

OSD kontrol menüsü kullanımda olduğu sürece açık kalacaktır. OSD TURN OFF (OSD Kapatma) alt menüsünde, OSD kontrol menüsünün kapatılması için monitörün son düğmeye dokunulduktan sonra ne kadar bekleyeceğini seçebilirsiniz. Belirlenmiş seçenekler, 5 saniyelik artışlarla 10 - 120 saniyedir.

#### $B_{n0}$ **OSD LOCK OUT (OSD KİLİTLEME)**

Bu kontrol VOLUME (SES), BRIGHTNESS (PARLAKLIK) ve CONTRAST (KONTRAST) dışındaki tüm OSD kontrol fonksiyonlarına erişimi tamamen kilitler. OSD LOCK OUT (OSD KİLİTLEME) fonksiyonunu aktifleştirmek için, OSD TOOL (OSD ARACI) alt menüsüne girin "OSD LOCK OUT" (OSD KİLİTLEME) seçin ve "INPUT/RESET" (GİRİŞ/SIFIRLAMA) tuşunu ve "+" tuşunu "OSD LOCKED OUT" (OSD KİLİTLENDİ) görüntülenene kadar basılı tutun. Devre dışı bırakmak için SELECT (SEÇ) tuşuna dokunun sonar ekranda OSD ana menüsü görüntülenene kadar aynı adımları tekrarlayın.

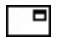

## **SIGNAL INFORMATION (SİNYAL BİLGİSİ)**

"ON" (AÇIK) seçerseniz monitör giriş değiştirildiğinde "VIDEO INPUT MENU" (VİDEO GİRİŞ MENÜSÜ) gösterir. "OFF" (KAPALI) seçerseniz monitör giriş değiştirildiğinde "VIDEO INPUT MENU" (VİDEO GİRİŞ MENÜSÜ) göstermez.

## **OSD Warning (OSD Uyarısı)**

OSD Uyarı menüleri SELECT (SEÇ) tuşuna basarak görüntülenir.

**NO SIGNAL (SİNYAL YOK):** Bu fonksiyon sinyal olmadığında bir uyarı verir. Güç açıldığında veya giriş sinyalinde bir değişim olduğunda ya da video aktif değilken, **No Signal** (Sinyal Yok) penceresi belirir.

**OUT OF RANGE (ARALIK DIŞI):** Bu fonksiyon en iyi çözünürlük ve yenilenme oranı ile ilgili tavsiye verir. Güç açıldığında veya giriş sinyalinde bir değişim olduğunda ya da video sinyali uygun zamanlamaya sahip değilse, **Out Of Range** (Aralık Dışı) menüsü belirir.

# <span id="page-17-0"></span>**Teknik Özellikler**

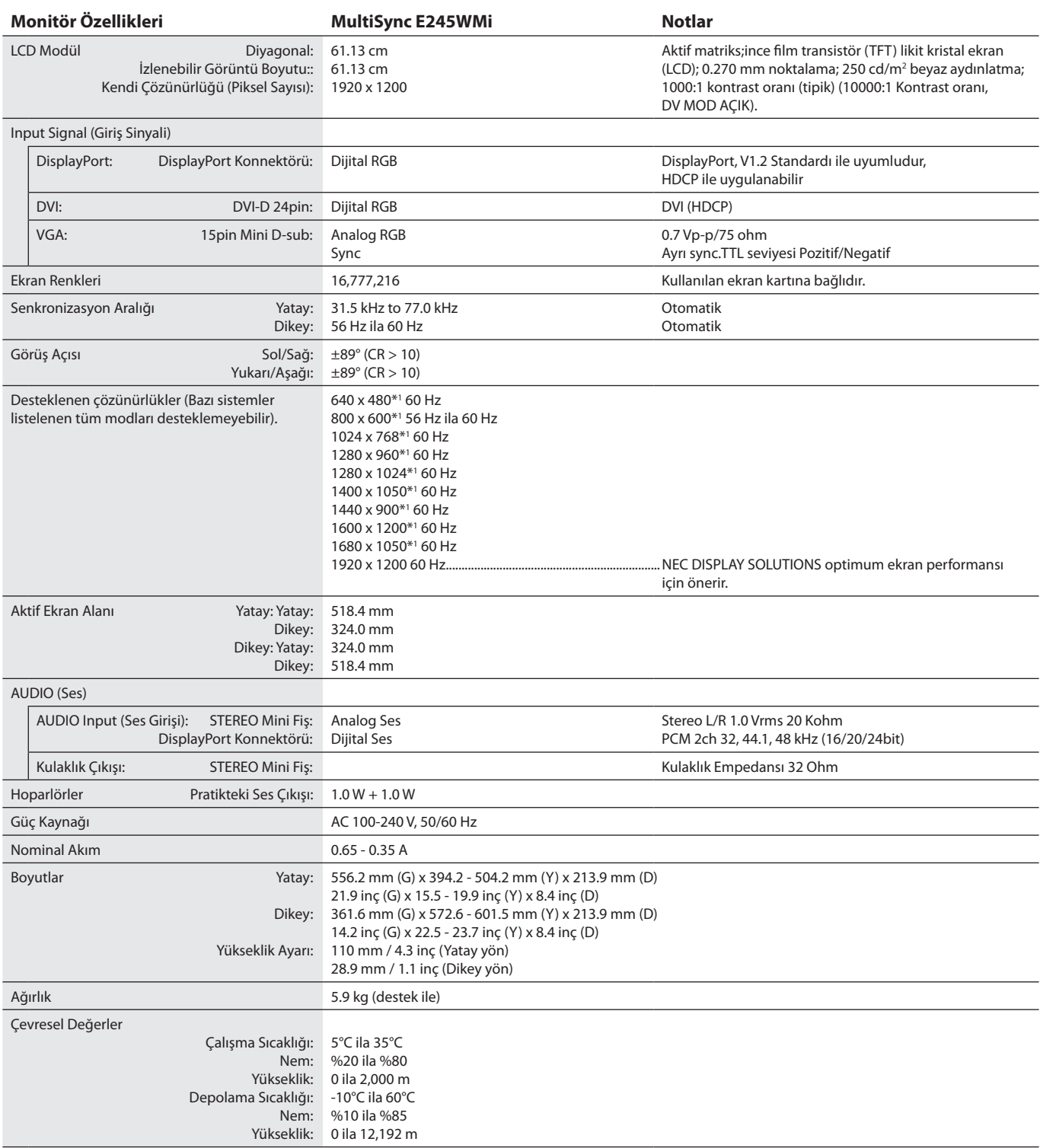

\*1 Interpolasyon Çözünürlükler: LCD modülün piksel sayımından düşük çözünürlükler gösterildiğinde, metin farklı görülebilir. Bu normaldir ve mevcut tüm düz panel teknolojileri için doğal olmayan çözünürlükleri tam ekranda gösterirken gereklidir. Düz panel teknolojilerinde, ekrandaki her nokta bir pikseldir, bu yüzden çözünürlüğü tam ekrana genişletmek için çözünürlüğün interpolasyonu gereklidir.

**NOT:** Teknik özellikler haber verilmeksizin değiştirilebilir.

# <span id="page-18-1"></span><span id="page-18-0"></span>**Özellikler**

**Azaltılmış Alan İhtiyacı:** Üstün görüntü kalitesi ihtiyacı olduğu halde yer kısıtlaması bulunan ortamlar için ideal çözümdür. Monitörün azaltılmış alan ihtiyacı ve hafifliği, bir yerden başka bir yere kolaylıkla hareket ettirilmesine ya da taşınmasına olanak sağlar.

**Renk Kontrol Sistemleri:** Ekranınızdaki renkleri ayarlamanıza ve monitörünüzün renk hassasiyetini farklı standartlara göre düzenleyebilmenize olanak sağlar.

**OSD (Ekran Üstü Gösterim) Kontrolleri:** Ekrandaki menüler aracılığı ile ekranınızla ilgili tüm ayarları kolay ve hızlı bir şekilde yapmanızı sağlar.

**NaViSet Administrator 2 Yazılımı:** Genişletilmiş ve sezgisel bir grafik arayüz sunar, OSD ekran ayarlarını ağ üzerindeki bir PC'den gerçekleştirilmesini sağlar.

**No Touch Auto Adjust (Dokunmadan otomatik Ayar) (Sadece analog girişte):** İlk başlangıçtan sonra monitörü optimum ayarlarına otomatik olarak ayarlar.

**Ergonomik Tasarım Özellikleri:** Çalışma ortamını geliştirmek, kullanıcının sağlığını korumak ve para tasarrufu için iyileştirilmiş ergonomi. Ergonomik özellikler arasında tamamen eklemli bir monitör desteği, hızlı ve kolay görüntü ayarı için OSD kontrolleri ve daha düşük salınımlar bulunur.

**Tak ve Çalıştır:** Windows® işletim sistemlerinde Microsoft ® çözümü, kurma ve yapılandırmayı monitörünüzün özelliklerini (ekran boyutu ve desteklenen çözünürlükler gibi) doğrudan bilgisayarınıza göndererek kolaylaştırır ve görüntü performansını en iyi hale getirir.

**Akıllı Güç Yönetim Sistemi:** Monitörün açık olduğu halde kullanılmadığı anlarda daha düşük güç sarfiyatına geçmesini sağlayan gelişmiş güç tasarruf metodları ile, monitörünüzün enerji masrafında üçte iki oranında tasarruf sağlar, emisyonları azaltır ve çalışma alanının havalandırma masrafını azaltır.

**Çoklu Frekans Teknolojisi:** Monitörü otomatik olarak ekran kartının tarama frekansına ayarlayarak gerekli çözünürlüğü gösterir.

**FullScan (Tam Tarama) Özelliği:** Bir çok çözünürlükte ekranın tamamını kullanmanıza izin verir, oldukça büyük görüntü boyutu.

**VESA Standard Montaj Arabirimi:** Monitörünüzü her hangi bir VESA standartı üçüncü parti kol veya brakete monte edebilmenizi sağlar.

**Çevresel Etki:** Bu monitörün tipik yıllık maksimum karbon alanı ihtiyacı (dünya çapındaki ortalama) yaklaşık 29.0 kg'dır. (hesabı: nominal watt miktarı oranı x günde 8 saat x haftada 5 gün x yılda 45 hafta x Elektriğin Karbona dönüşüm faktörü) dönüşüm faktörü OECD'den baz alınmıştır (2008 Sürümü Global CO2 emisyon yayını). Bu monitör yaklaşık 15.0 kg üretim karbon ihtiyacına sahiptir. **Not:** Üretim ve kullanım için karbon ihtiyacı NEC tarafından monitörleri için özel olarak geliştirilmiş bir algoritma ile hesaplanmaktadır ve basım tarihinde doğrudur. NEC güncellenmiş karbon ayak izi değerlerini yayınlama hakkını saklı tutar.

**DisplayPort:** DisplayPort yüksek performanslı dijital ekran bağlantısı için geleceğe hazır, ölçeklenebilir çözüm olarak tasarlanmıştır. Standart kablo ile en yüksek çözünürlükleri, en hızlı yenileme oranlarını ve en yüksek renk derinliklerini sağlar.

**Low Blue Light (Düşük Mavi Işık):** Bu monitör mavi ışık azaltma fonksiyonuna sahiptir. Yani monitörden gelen zararlı ışıklar önemli ölçüde azaltılmıştır ve göz yorgunluğu önlenmiştir (bkz. [sayfa 13\)](#page-14-0).

**Titreşimsiz:** Özel arka aydınlatma sistemi titreşimi azaltarak göz yorgunluğunu azaltır.

# <span id="page-19-0"></span>**Sorun Giderme**

### **Görüntü Yok**

- Sinyal kablosu ekran kartına/bilgisayara tam olarak takılı olmalıdır.
- Ekran kartı yuvasına tam olarak oturtulmuş olmalıdır.
- Monitör DisplayPort konvertör adaptörünü desteklemez.
- Ön Güç Düğmesi ve bilgisayarın güç düğmesi ON (AÇIK) konumda olmalıdır.
- Ekran kartında veya kullanılan sistemde desteklenen modlardan birinin seçili olduğundan emin olun. (Grafik modunu değiştirmek için lütfen sistemin veya ekran kartının kullanım kılavuzuna bakın.)
- • Monitörünüzü ve ekran kartını uyumlulukları ve tavsiye edilen ayarları için kontrol edin.
- Sinyal kablosu bağlayıcısında eğilmiş ya da içeri kaçmış olabilecek pinleri kontrol edin.
- Sinyal girişini kontrol edin.

### **Güç Düğmesi yanıt vermiyor**

- Kapatmak için monitörün güç kablosunu AC prizinden çekin ve monitörü sıfırlayın.
- Çerçeveye bir şey sıkıştığında düğme yanıt vermez hale gelir.

### **Görüntü sabitliği**

- Görüntü sabitliği monitör kapandıktan sonra bile bir "hayalet" görüntünün ekranda kalmasıdır. CRT monitörlerden farklı olarak, LCD monitörlerde görüntü sabitliği kalıcı değildir, ancak sabit görüntülerin uzun süre görüntülenmesinden kaçınılmalıdır. Bunu düzeltmek için, monitörü görüntü kaldığı sürece kapalı tutun. Örneğin, eğer görüntü monitörde bir saat kaldıysa ve görüntünün "hayaleti" hala duruyorsa, monitör görüntünün silinmesi için bir saat kapalı kalmalıdır.
- **NOT:** Tüm kişisel görüntüleme aygıtlarında olduğu gibi, NEC DISPLAY SOLUTIONS ekran boş kaldığında düzenli aralıklarla ekran koruyucuların kullanımını veya kullanılmadığında monitörün kapatılmasını tavsiye eder.

### **"OUT OF RANGE" (ARALIK DIŞI) mesajı görülür, (ekran ya boştur ya da kaba görüntüler vardır)**

- Görüntü kabaca görülür (pikseller eksiktir) ve OSD uyarısı "OUT OF RANGE" (ARALIK DIŞI) ekrana gelir: Ya sinyal gücü ya da çözünürlük çok yüksektir. Desteklenen modlardan birini seçin.
- OSD uyarısı "OUT OF RANGE" (ARALIK DIŞI) boş ekranda görülür: Sinyal frekansı aralık dışındadır. Desteklenen modlardan birini seçin.

### **Görüntü dengesiz, odaklanmamış ya da akış belirgin değil**

- Sinyal kablosu bilgisayara tam olarak takılı olmalıdır.
- DP kablosu bağlantısını kesin ve "SELECT" (SEÇ) tuşuna dokunun ve ardından "-" veya "+" tuşlarını kullanarak OSD değerini ayarlayın.
- Odaklanmayı ayarlamak için OSD Görüntü Ayar Kontrollerini kullanın ve toplam hassasları arttırıp ya da azaltarak görüntüyü ayarlayın. Görüntü modu değiştirildiğinde OSD Görüntü Ayarlarının yeniden ayarlanması gerekebilir.
- Monitörünüzü ve ekran kartını uyumlulukları ve tavsiye edilen sinyal zamanlamaları için kontrol edin.
- Eğer metin yanlışsa, video modunu titreşimsize ayarlayın ve 60 Hz tazelenme oranı kullanın.

### **Resim parlak aydınlık**

- ECO MODE (EKONOMİ MODU)'un kapalı olduklarından emin olun.
- Sinyal kablosu tam olarak takılı olmalıdır.
- LCD parlaklık bozulması uzun süreli kullanım veya aşırı soğuk şartlardan oluşabilir.

### **Monitördeki LED yanmıyor (yeşil veya kehribar renk görülmüyor)**

Güç kablosu takılı ve güç düğmesi ON (AÇIK) konumda olmalıdır.

### **Görüntü doğru boyutlanmamış**

- Yatay boyutu arttırmak veya azaltmak için OSD Görüntü Ayar kontrollerini kullanın.
- Ekran kartında veya kullanılan sistemde desteklenen modlardan birinin seçili olduğundan emin olun. (Grafik modunu değiştirmek için lütfen sistemin veya ekran kartının kullanım kılavuzuna bakın.)

### **Video Yok**

- Ekranda video yok ise güç düğmesi kapatın ve tekrar açın.
- Bilgisayarın güç tasarruf modunda olmadığından emin olun, (klavye veya fareye dokunun).
- Bazı video kartları monitör KAPALI/AÇIK durumdayken veya DisplayPort ile düşük çözünürlük altında AC güç kablosuna takılıyken/takılı değilken video sinyali göndermezler.

### **Ses Yok**

- Hoparlör kablosunun düzgün takılıp takılmadığını kontrol edin.
- Sessizleştirmenin aktif olup olmadığını kontrol edin.
- • OSD menüdeki sesi kontrol edin.
- • DisplayPort kullanımdayken OSD'nin"SOUND INPUT"(SES GİRİŞİ) için Araçlarını kontrol edin.

### **Zaman içinde parlaklık sapmaları**

DV MODE (DV MOD) OFF (KAPALI) konuma getirin ve parlaklığı ayarlayın.

**NOT:** DV MODE (DV MOD) ON (AÇIK), monitör parlaklığı ortama uyacak şekilde otomatik olarak ayarlar. Çevredeki ortamın parlaklığı değiştiğinde, monitör de değişecektir.

### **Türkçe-18**

# <span id="page-20-0"></span>**Üreticinin Geri Dönüşüm ve Enerji Bilgisi**

NEC DISPLAY SOLUTIONS çevrenin korunması konusunda son derece hassastır ve çevre üzerinde yaratılan yükün azaltılması için geri dönüşüm konusunu şirketin birincil önceliklerinden biri olarak görmektedir. Çevre ile dost ürünler geliştirme konusunda duyarlıyız ve her zaman ISO (Standardizasyon için Uluslararası Organizasyon) ve TCO (İsveç Ticaret Birliği) gibi bağımsız kuruluşların oluşturduğu en son standartlara uymaya kararlıyız.

# **Eski NEC ürünlerinizin atılması**

Geri dönüşümün amacı, malzemenin tekrar kullanımı, yükseltilmesi, yeniden biçimlendirilmesi veya yenideni talep edilmesi yolu ile çevresel fayda sağlamaktır. Bu iş için hazırlanmış geri dönüşüm tesisleri çevreye zararlı olabilecek bileşenlerin uygun ve güvenli şekilde atılmasını sağlamaktadır. Ürünlerimizle ilgili en iyi geri dönüşüm uygulamasını sağlamak için, **NEC DISPLAY SOLUTIONS çeşitli geri dönüşüm prosedürleri** sunmaktadır ve kullanım ömrünün sonuna gelen ürünlerin çevreye duyarlı bir şekilde atılması amacıyla tavsiyeler vermektedir.

Ürünlerin atılması ve ülkeye özgü geri dönüşüm bilgileri ile ilgili tüm bilgiler aşağıdaki web sitelerimizde bulunabilir:

**http://www.nec-display-solutions.com/greencompany/** (Avrupa),

**http://www.nec-display.com** (Japonya) veya

**http://www.necdisplay.com** (ABD).

# **Enerji Tasarrufu**

Bu monitör gelişmiş enerji tasarruf özelliklerine sahiptir. Monitöre Ekran Güç Yönetim Sinyalleme Standardı sinyali gönderildiğinde, Enerji Tasarrufu modu aktifleşir. Monitör Enerji Tasarrufu moduna girer.

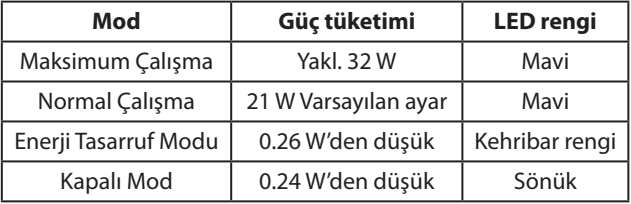

İlave bilgi için ziyaret edin:

**http://www.necdisplay.com/** (ABD)

**http://www.nec-display-solutions.com/** (Avrupa)

**http://www.nec-display.com/global/index.html** (Global)

Enerji Tasarrufu Bilgisi için:

ErP gereksinimi için:

Ayar: Yok Güç tüketimi: 0.5 W veya daha düşük. Güç yönetimi fonksiyonu için zaman: Yaklaşık 1 dak.

ErP (Ağ bekleme) gereksinimi için:

Ayar: Yok

Güç tüketimi: 0.5 W veya daha düşük (1 port aktifken) / 3.0 W veya daha az (tüm portlar aktifken). Güç yönetimi fonksiyonu için zaman: Yaklaşık 1 dak.

# **WEEE İşareti (Avrupa Yönetmeliği 2012/19/AB ve değişiklikleri)**

**Kullanılmış ürünlerinizin bertaraf edilmesi: Avrupa Birliğinde**

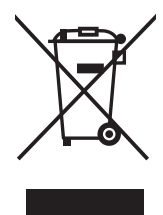

AB genelinde, her Üye Devlet'te uygulanan yasa, atıl elektrik ve elektronik ürünlerden işareti (soldaki) taşıyanların normal ev atıklarından ayrı olarak atılmasını gerektirir. Monitörler, sinyal ve elektrik kabloları gibi elektrik aksesuarları buna dahildir. Bu gibi ürünleri bertaraf ederken, lütfen yerel yönetmeliklere uyun veya ürünü satın aldığınız dükkandan yardım isteyin ya da eğer varsa yürürlükteki yasalara ya da anlaşmalara göre hareket edin. Elektrikli ve elektronik ürünler üzerinde işaret şu andaki Avrupa Birliği Üyesi Ülkelerde geçerli olabilir.

### **Avrupa Birliği Dışında**

Eğer Avrupa Birliği dışında, kullanılmış elektrikli ve elektronik ürün atmak istiyorsanız, lütfen yerel yetkililerle temasa geçin ve doğru bertaraf etme metodunu öğrenin.